## **GEBRUIKERINSTRUCTIES**

#### **TOEGANGSNIVEAU 1**

#### **- Installatie in rust stand**

De "Netspanning" LED licht continu groen op.

#### **- Brandalarm**

De "Algemeen alarm" LED licht rood op. De alarmgevers geven een ontruimingssignaal af en de zoemer op het brandmeldpaneel is geactiveerd. De boodschap "Evacuatie" wordt weergegeven in het display van het LCD scherm.

#### **- Om de zoemer te stoppen**

Druk op de "Stop zoemer" knop.

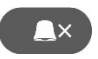

### **- Om een led en indicatie test te doen** Druk de "Test" knop in om een algemene test uit te voeren van de zoemer, LED's en LCD display.

#### **- Meldingen**

#### *ALARMEN*

De "Algemeen alarm" LED licht rood op. Druk op knop  $\bullet$  (Alarm) en gebruik  $\blacktriangle \blacktriangledown$  om de lijst met alarmmeldingen te bekijken.

#### *STORINGEN*

De "Algemene storing" LED licht geel op. Druk op knop  $\bullet$  (Storingen) en gebruik  $\blacktriangle \blacktriangledown$  om de lijst met storingmeldingen te bekijken.

#### *BUITEN DIENST*

De "BUITEN DIENST" LED licht geel op. Druk op knop <sup>●</sup> (Buiten dienst) en gebruik ▲▼ om de lijst met buiten dienst te bekijken.

#### *TEST*

De "TEST" LED licht in geel op. Druk op de knop  $\bullet$  (Test) en gebruik  $\blacktriangle \blacktriangledown$  om de lijst met actieve tests te bekijken.

Of, druk op knop  $\bullet$  (Meer) -  $\bullet$  (Test).

#### *WAARSCHUWINGEN*

Druk op de knop <sup>●</sup> (Waarschuwingen) en gebruik  $\blacktriangle \blacktriangledown$ om de lijst met waarschuwingen te bekijken. Of, druk op de knop  $\Theta$  (Meer) -  $\Theta$ (Waarschuwingen).

Om de meldingen stand te verlaten druk op de "Annuleer" knop.

#### **TOEGANGSNIVEAU 2/3**

# **- Om ontruiming te starten**

Toets de Hoofdcode (stand. 2222) in. Toets de "Ontruiming" knop in om de alarmgevers voor ontruiming te starten.

**- Om Alarmgevers te stoppen** Toets de "Annuleer" knop in.

Toets de Hoofdcode (stand. 2222) in. Druk op de "Stop alarmgevers" knop. De gele LED naast de knop licht op.

Om de alarmgevers opnieuw te activeren druk nogmaals op de "Stop alarmgevers" knop. De gele LED gaat uit.

#### **- Reset van het systeem**

Toets de Hoofd- of Onderhoudcode in. Druk op de "Reset" knop.

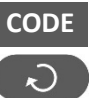

#### **- Buiten dienst plaatsen luselement**

Toets de Hoofdcode (standaard 2222) in. Toets in Menu 2) ZONES/ 3) INSTELLEN LUS ELEMENTEN.

Selecteer een zone/ luselement om buiten dienst te plaatsen.

Druk op knop <sup>O</sup> (Uitschakelen).

Druk op knop  $\Theta$  (Deze) of  $\Theta$  (Alle).

De "Buiten dienst" LED licht geel op.

#### **- Actief zetten van zone/ module**

De "Buiten dienst" LED licht geel op. Toets de Hoofdcode (standaard 2222) in. Toets in Menu 2) ZONES/ 3) INSTELLEN LUSELEMENT. Selecteer een zone/ module nummer om actief te plaatsen. Druk op knop <sup>(1)</sup> (Activeren). Druk op knop  $\Theta$  (Deze) of  $\Theta$  (Alle).

#### *Technisch Support:*

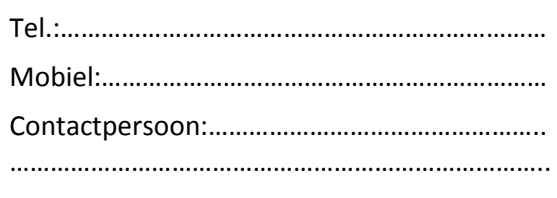

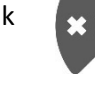

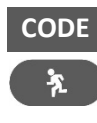

**CODE**

 $\bullet$  i( $\times$ 

×

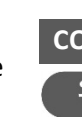